# 732 IC Detector **733 IC Separation Center Figure 2018 Additional Paragonal Property**

8.732.1043

 $\Omega$  Metrohm

### Status Messages in the Basic State

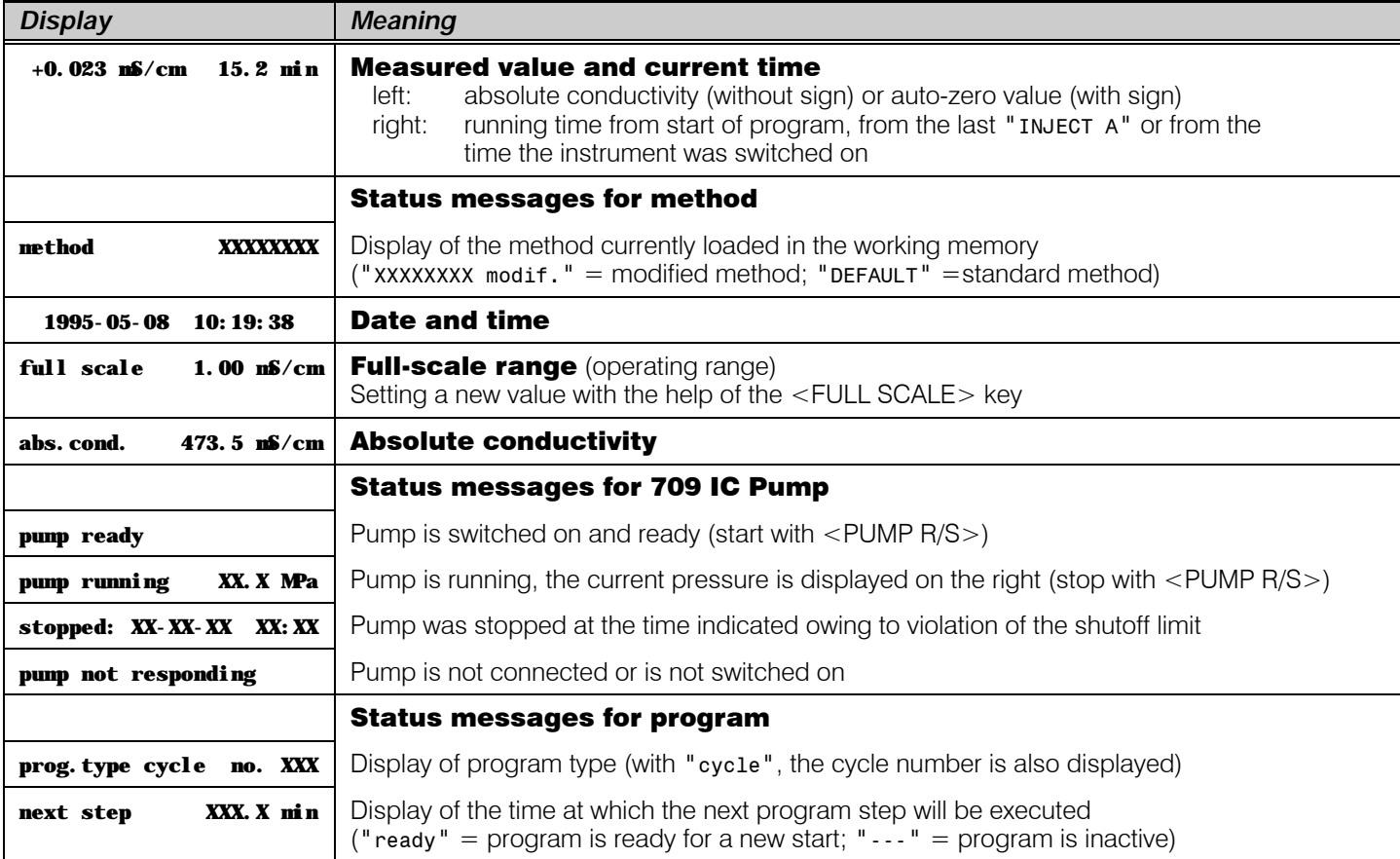

# Auxiliary Function Keys

Selection

Selection of entry or unit options for dialog items followed by a colon ":" or selection of the status message in the basic state

QUIT

SELECT

#### Exit

Exit from rolling inquiries, print processes and error messages; return to next higher program level

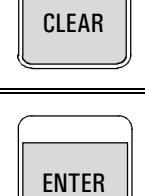

# Confirmation

Clearing

fault values

Confirms existing or newly-entered parameter values

Deletes displayed parameter values and variables and overwrites them with the de-

# Initiating Functions

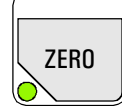

#### Switch on auto-zero

Automatically sets current conductivity to zero. The compensated conductivity value appears in the display; the green LED lights up on the key. Every repeated keystroke sets the measuring signal back to zero.

# ZERO OFF 4

#### Switch off auto-zero Switch off the auto-zero function. The absolute conductivity appears once again in the display; the green LED on the <ZERO> key goes out.

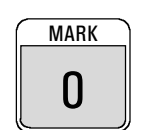

#### Switch on marking

Every keystroke sets a marking signal of approx. 10% of the full-scale range.

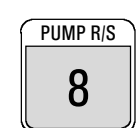

#### Start and stop pump

The 709 IC Pump is started or stopped by pressing this key (corresponds to the key  $\leq$ PUMP R/S $>$  on the 709 IC Pump).

# Setting Parameters

PARAM

#### Parameters

Settings for the conductivity detector Settings for analog output Settings for graphics plots Settings for the 709 IC Pump

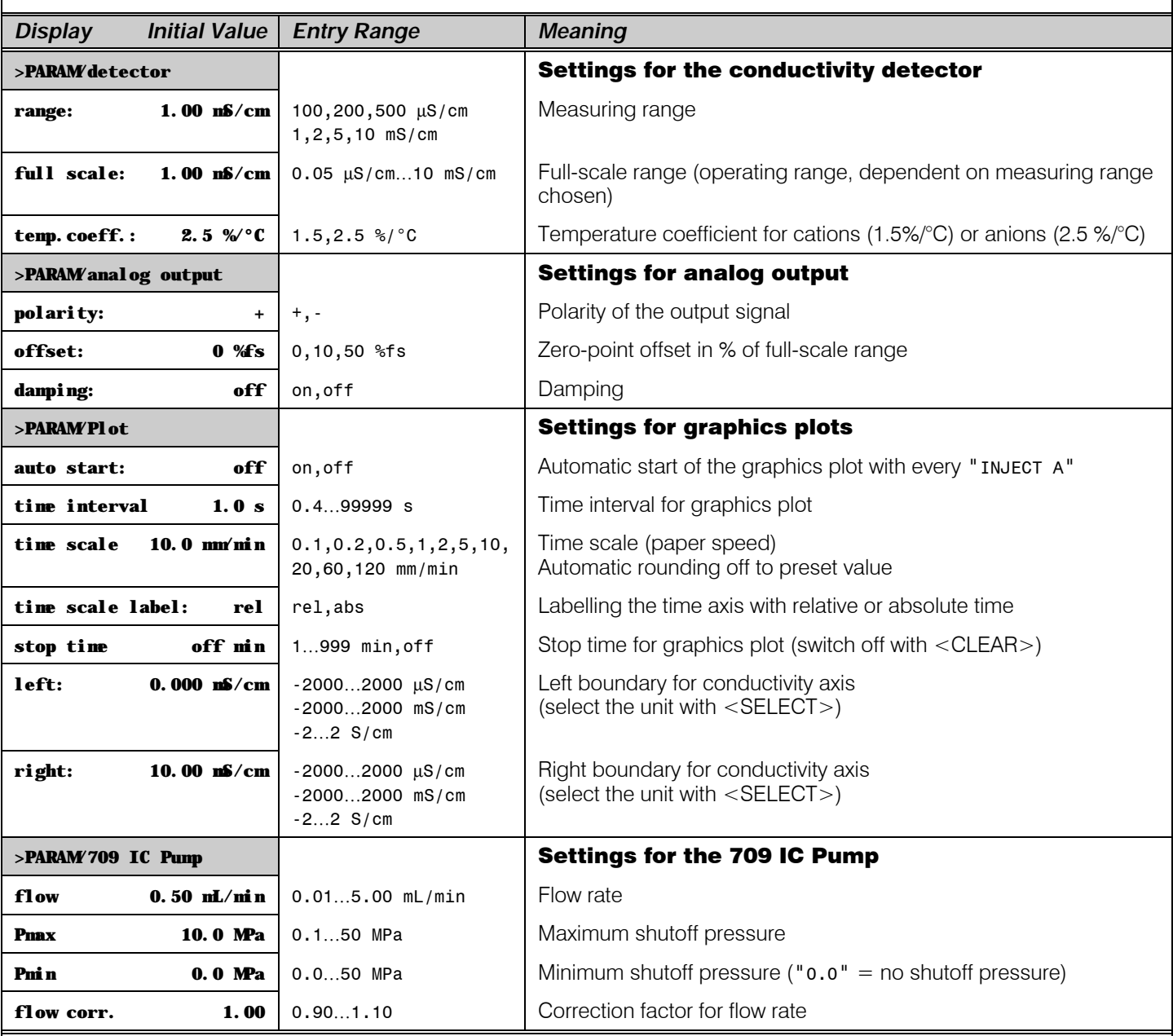

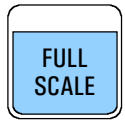

#### Full Scale

Direct choice of the full-scale range

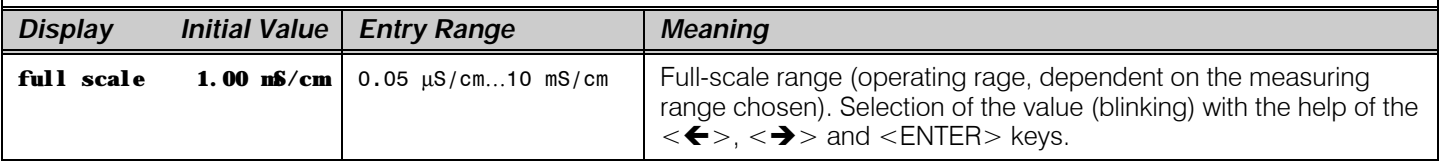

### Methods

9

METHOD Method Recall method Store method

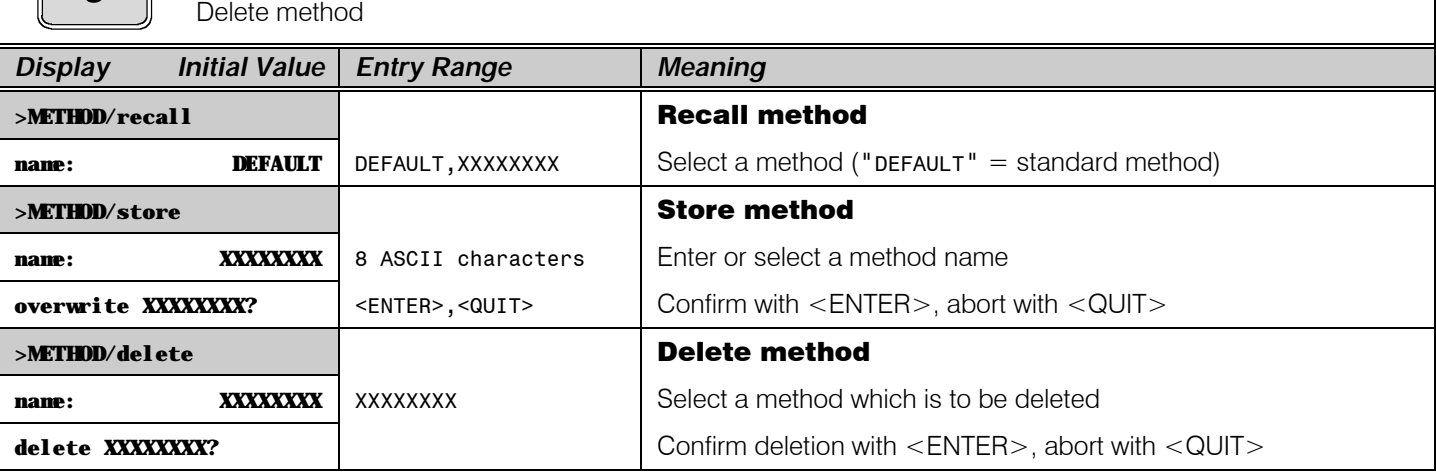

### Programming

**PROGRAM** 6

Process programming General program parameters

Edit program (20 program time steps max. each with 14 program points max.) Delete program

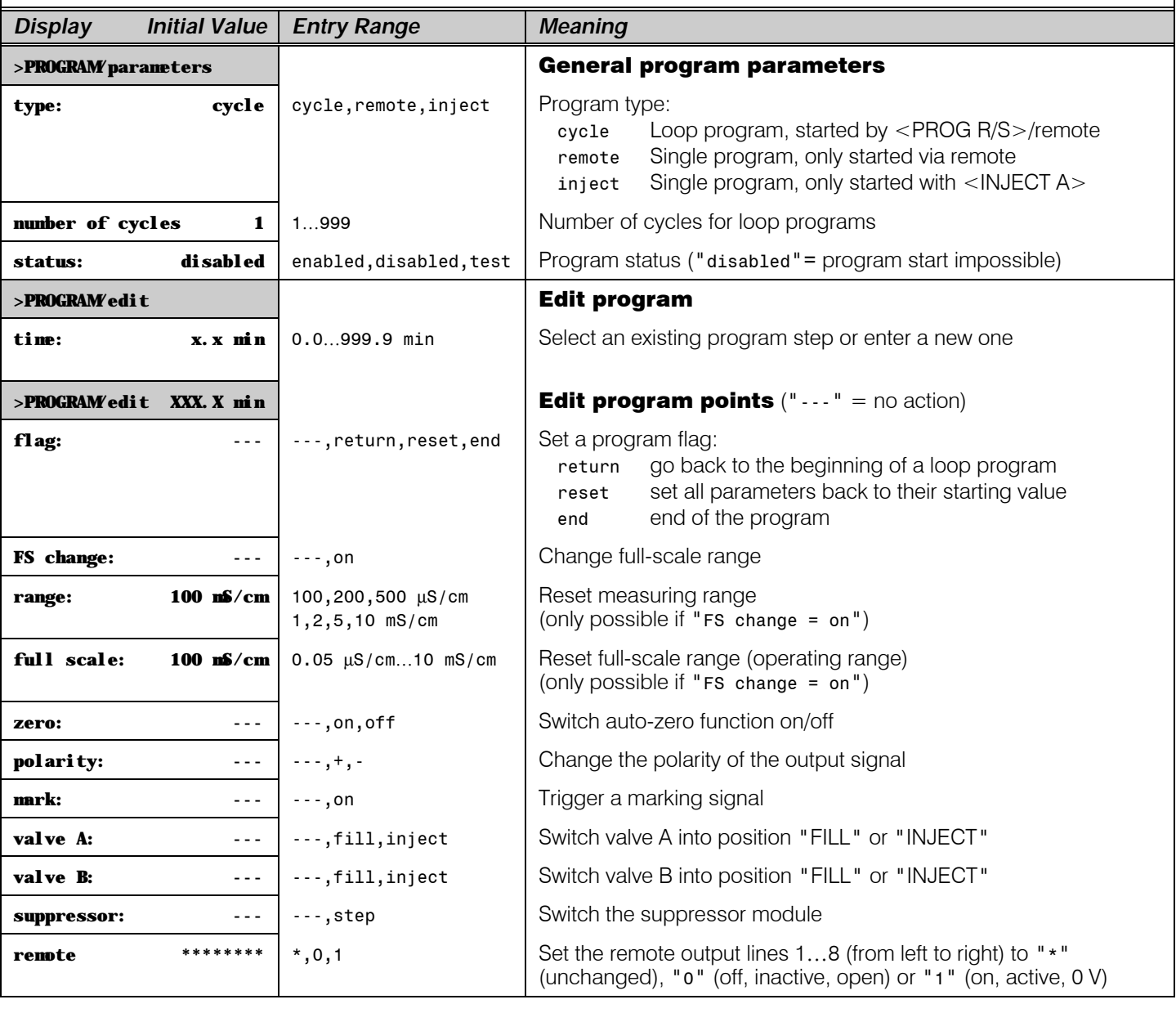

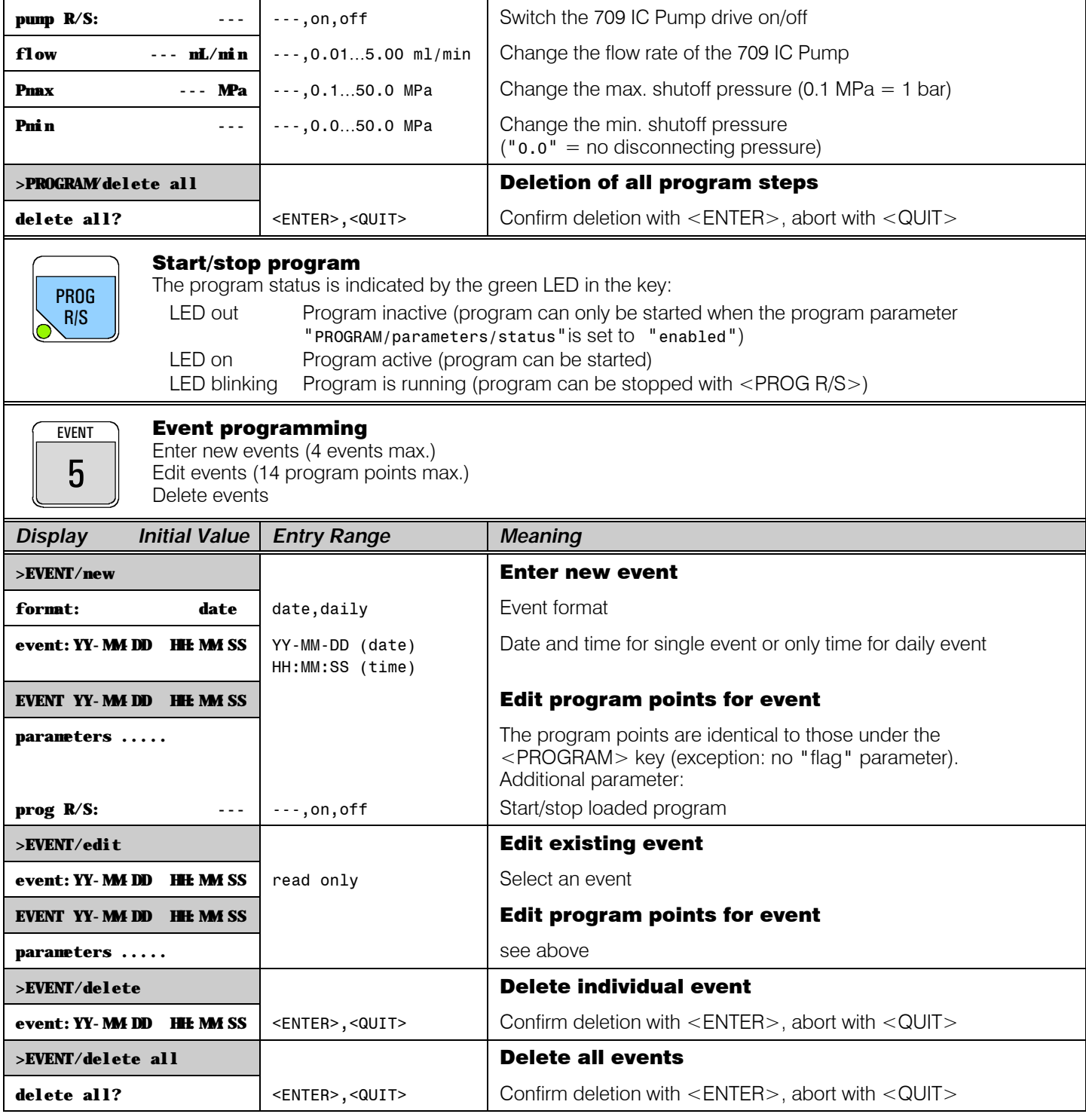

# Data Output

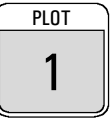

#### Start graphics plot Output of the measured value curve

on an external printer. The plot parameters are entered under <PARAM>. Abort the graphics plot with <QUIT>.

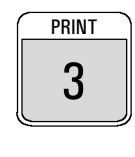

#### Measured value output

Output of individual measured values or start of continuous measured value output on an external printer or PC. The parameters for the measured value output are entered under <CONFIG>. Abort the measured value output with <QUIT>.

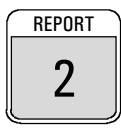

#### Report output

Report output on an external printer or PC. Abort report output with <QUIT>.

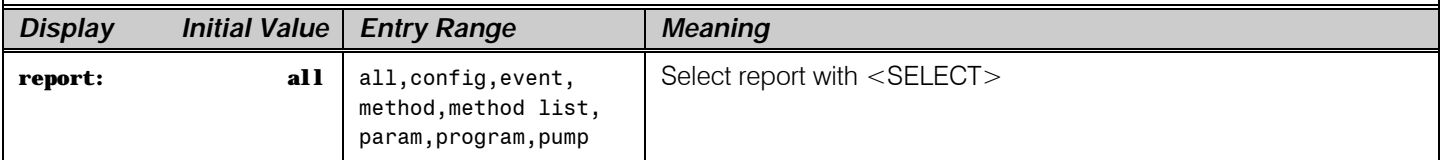

# Basic Settings

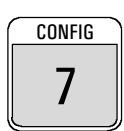

#### **CONFIG Configuration**

Settings for the conductivity detector, settings for printer, settings for measured value printout, general instrument settings, settings for the RS232 interface, settings for the "709 IC Pump" interface, settings for 733 IC Separation Center

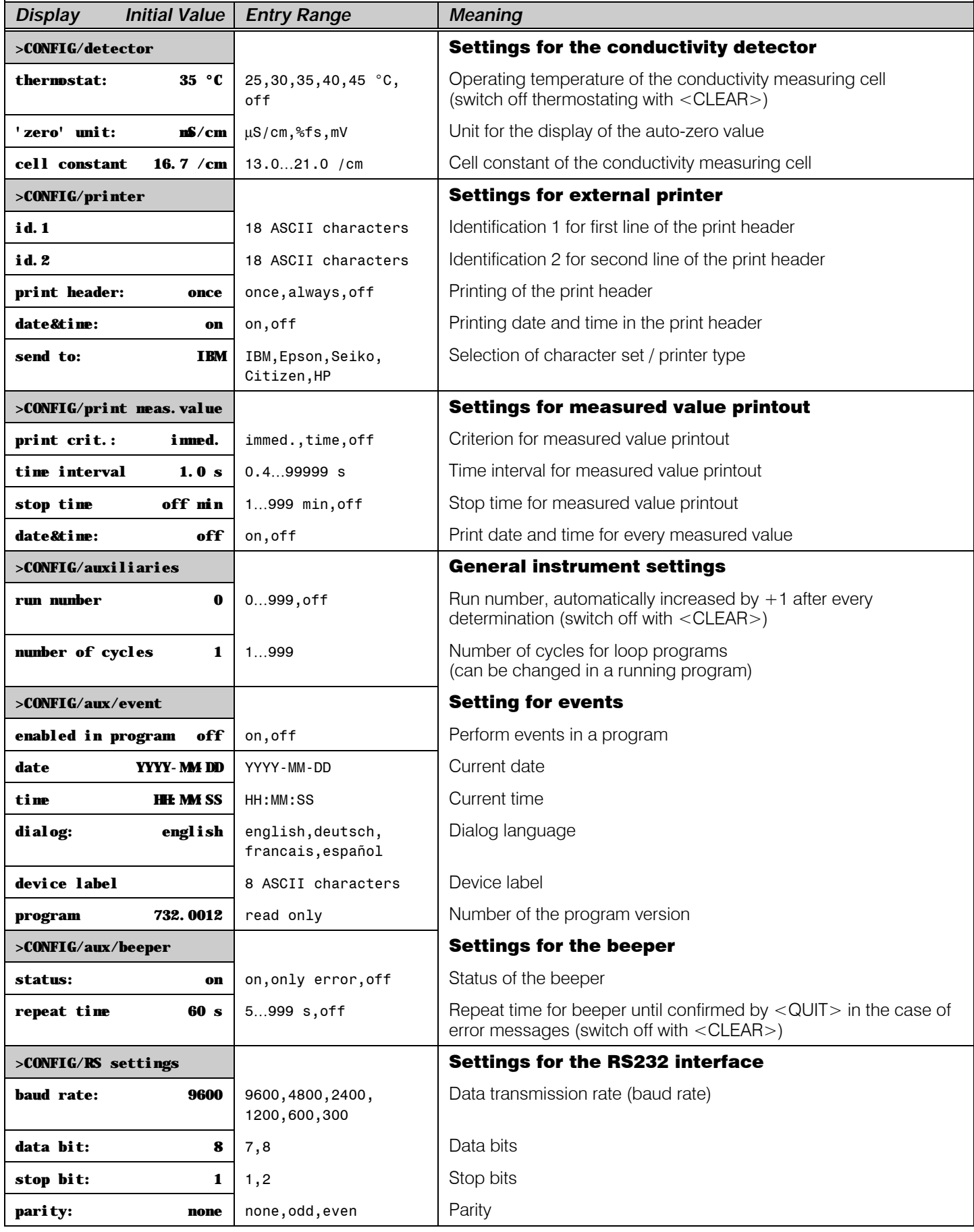

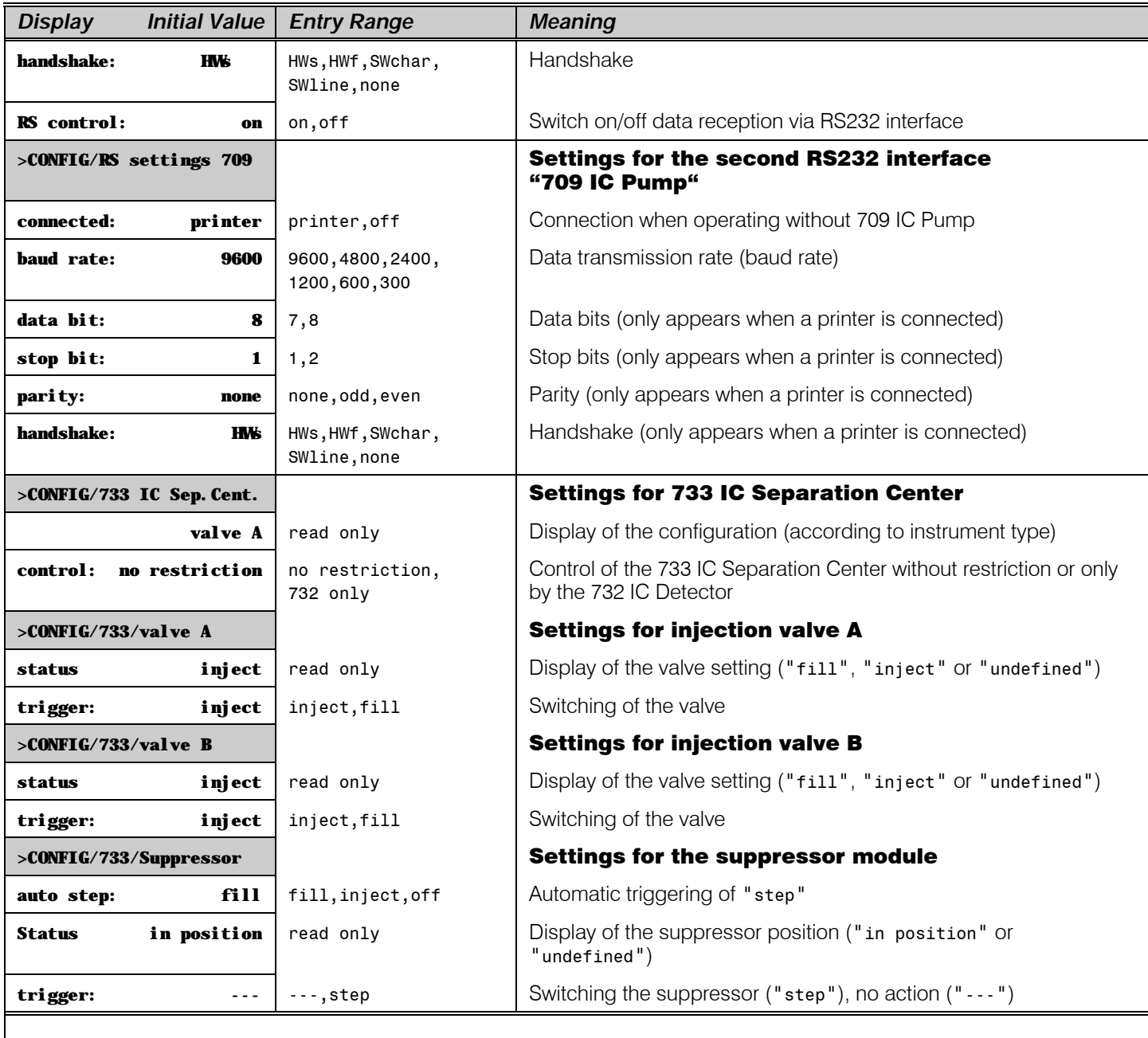

Switch on  $+$  7

#### $\overline{\text{CONFIG}}$  Set Up

Setting the remote output lines Arrangement of the remote input lines Setting general graphics parameters Setting the peripherals 733 and 709

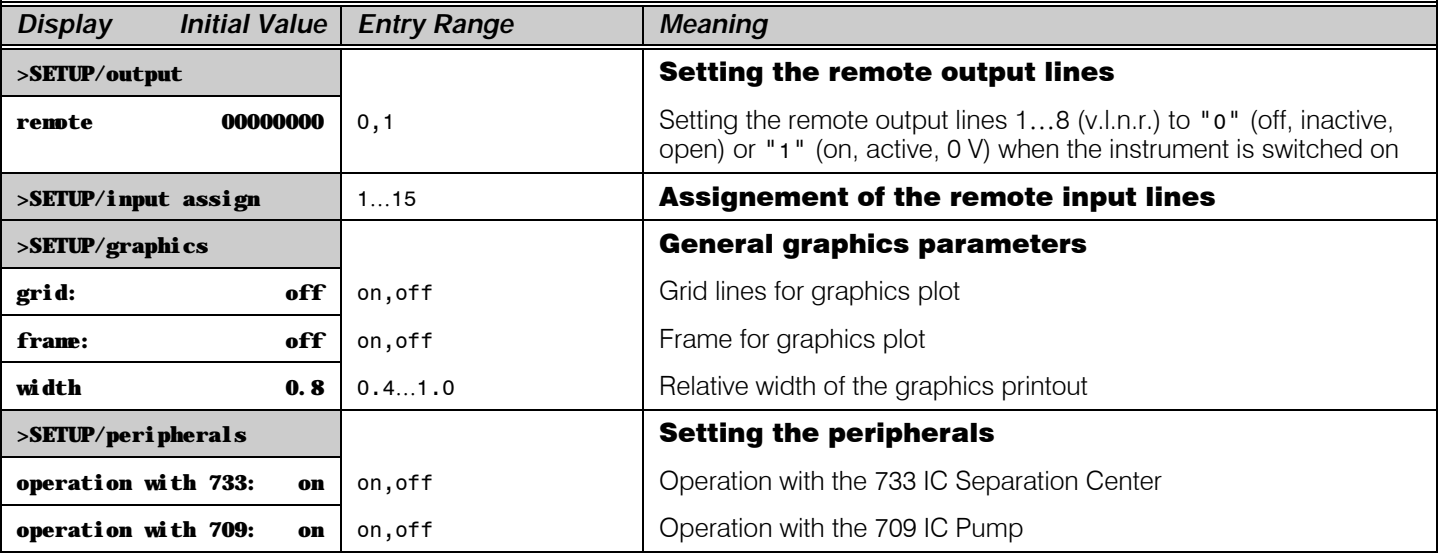